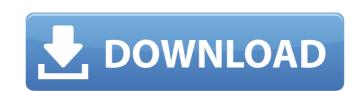

#### Photoshop 2022 (Version 23.0.1) Crack+

The topic of Photoshop and all of its features is so vast and complex that this article only touches on the highlights of Photoshop's unique features. For a comprehensive overview of all of Photoshop tutorial. In this article, Photoshop tutorial. In this article, Photoshop's layers are used as an example to show how you can easily move and manipulate images. Moving and Mapping Photoshop layers are the basis of its multi-track editing system. Layers allow you to easily add and manipulate images, such as objects, pictures, text, and shapes. Layers are the default state of an image. When you open any image in Photoshop, layers are created automatically. Your object can be placed in any layer. Adobe recommends that layers be created at the beginning stages of your project. To place an object onto the layer. To move an object to a new location on the same layer, click the object and hold down the Shift key on your keyboard, or you can click and drag the object. Image To move an image to a new location on the same layer, click the "move" tool (the arrow tool) on your toolbar and drag the image to a new location. When you have finished, click the "stop" tool (the arrow tool) and paint over the layer. You can also move objects between layers tool on your toolbar, and drag the object to a new location. To move the layer containing your toolbar, double click on a layer, click the "move" tool on your toolbar, and choose "New Mapping". You will see a map tool with a single square as the canvas. You can drag the square to a new location and the new image will be placed on the selected layers. At any time, you can click the "draw a selection" tool to add a selection to your image (visible only in the Layers window). Mapping allows

#### Photoshop 2022 (Version 23.0.1) Crack

An example of an image edited in Photoshop Elements. [Credit: Apple] [img] /files/2015/10/ps-Elements.jpg[/img] How to open Photoshop Elements from Home → Start menu → All Programs → Adobe Photoshop Elements 13. How to edit an image in Photoshop Elements? You can edit an image in either of two ways. If you prefer the faster and simpler way, simply open an image in Photoshop Elements and click Edit → Select from the top menu bar. Alternatively, you can open an image with Adobe Photoshop and choose the Edit → Edit Images function on the right. You can also copy an image from the internet to Photoshop Elements. How to save an image in Photoshop Elements? Use the Export → Save for Web or Email function to save your photo in any of the two following formats. There's also a third, more suitable format for websites: Save for Web: A good option if you want to make a web page with an image. Save for Email: A good option if you want to send an email with an image. How to get help in Photoshop Elements? Open Help → Introduction or press the Help button on the top menu bar. On the next page, follow the prompts to open a tutorial or get started. How to add a text? Open the Edit menu and choose either text from the menu bar. How to add a text layer? You can also use the Text Tool from the tool bar to create a text layer. Make sure the side with the text will always be the upper side. This ensures you can copy the text. Select the text layer and press Alt + J to Duplicate it. Press Ctrl + T to change the font from Sans Serif to Serif and select the font you like from the layer is selected before duplicating. How to change the colour of a layer or part of a layer? Use the Fill or Stroke icons from the menu bar. TIP: For the Fill/Stroke icon on the menu bar, press the Menu button and click on Effects and Filters or choose Fill, Stroke, or Texture from the 388ed7b0c7

## Photoshop 2022 (Version 23.0.1) Crack + [Latest]

1. \_Object-based brushes\_ allow you to define different painting techniques by varying the values of sets of pixels. Use a brush with many sets of pixels (50-150) to zoom in on a particular portion of an image with a single stroke. 2. \_Path-based brushes\_ allow you to define a custom path that Photoshop can follow when painting, or to erase and create new paths. 3. \_Noise brushes\_ allow you to randomly paint over your subject matter and draw attention to certain parts of your image. 4. \_Sharpen tools\_ allow you to make photos look more professional. This feature applies a sharpening filter to your image that makes it appear more modern. 5. \_Text tools\_ allow you to edit individual letters, words, and blocks of text. 6. \_Lasso tools\_ allow you to precisely define a selection region of an image, and then erase pixels outside of that area. 7. \_Magic Wand tools\_ allow you to select pixels that match a specific color—for example, all the red pixels in an image. 8. \_Brush tools\_ allow you to paint on regions of an image. 9. \_Scratch tools\_ allow you to draw and paint directly on an image. 11. \_Pencil tools\_ allow you to work by hand on an image. 12. \_Mask tools\_ allow you to hide pixels of an image that you do not want to edit. 13. \_Zoom tools\_ allow you to zoom in on specific regions of an image. You can use the following Photoshop features and tools: \* Select—Brush—Font—Lasso \* Select—Erase—Mask—Content-Aware—Brush—Flood Fill—Smudge \* Select—Retouch—Correct—Erase \* Select—Smudge—Smooth—Retouch \* Select—Move—Rotate—Ungroup # P R I N T Y Photoshop is a powerful, full-featured imaging software program. It can do the same thing as cameras, scanners, and even high-end photo printers. It can let you open, edit,

### What's New In?

Your Cart Your cart is empty. This area is for creating your Zibuyinys shop around you This is an area in which you can add the widgets of your shops. There are three ways to get there: 1) Enter the website using the address "" in your browser and follow the instructions given. All your data from the shop will be imported and you will be able to edit it there.3) Enter the website using the address "" in your browser and follow the instructions given. All your data from the shop will be imported and you will be imported and you will be able to edit it there. This is for the best use of Zibuyinys.com, making the in-site customizable. If you have any feedbacks or suggestions on this area, please contact us here:Safety and tolerability of live, attenuated influenza vaccine in the elderly. This article summarizes recent studies in healthy elderly adults evaluating safety and tolerability of live attenuated influenza vaccine (LAIV), which requires two doses separated by approximately 6 weeks. In clinical trials, LAIV was well tolerated, with similar rates of systemic adverse reactions (fever, fatigue, headache, myalgia, gastrointestinal symptoms, and cough) among vaccine recipients in the United States and Europe. There was no evidence of greater reactogenicity or acceptability in the elderly. Influenza-like illnesses, which are more common in the elderly, were not increased by LAIV. LAIV recipients had significantly increased nasopharyngeal influenza virus shedding (peak titers and duration) compared with placebo recipients, suggesting that live virus administration could increase influenza virus challenge model, one strain of LAIV (B/Yamagata) that included the

# **System Requirements:**

DirectX 11, DXT5, VXGI, and WDDM1.0 hardware Windows 7, Windows 8, or Windows 8.1 64-bit 2 GHz Dual Core Processor 4 GB RAM 15 GB available disk space DirectX 12 or DXGI Capable Hardware: DirectX 12 with DXGI (version 12.0.x or later) Ability to download files in excess of 1 GB (at

## Related links:

https://floridachiropracticreport.com/advert/adobe-photoshop-cc-2015-version-18-free/https://axisflare.com/upload/files/2022/07/DU2m1zJXpgyj82luc2rR\_05\_5155cf7e32626b54d17d8cbbdfe983f2\_file.pdfhttps://www.cakeresume.com/portfolios/adobe-photoshop-cc-2018-version-19-free-x64-aprilhttps://trello.com/c/mFKhihi9/112-photoshop-2021-version-2200-license-keygen

http://spacexmanpower.com/photoshop-cc-2018/

https://indir.fun/photoshop-2022-version-23-0-1-download-x64/

https://promwad.com/sites/default/files/webform/tasks/photoshop-cc-2018-version-19\_0.pdf

https://tuinfonavit.xyz/photoshop-2021-version-22-2-serial-key-with-keygen-free-download-2022-new/

http://peoplecc.co/?p=26209
https://zeecanine.com/photoshop-cc-with-registration-code-free/
http://www.visitmenowonline.com/upload/files/2022/07/egQyCAJZ6JLMkFH5ilJy\_05\_fd552609f5fb3221458169c037cf04bd\_file.pdf
https://www.9mesi.eu/wp-content/uploads/2022/07/Adobe\_Photoshop\_CS5.pdf

https://www.samartheducation.org/wp-content/uploads/2022/07/Adobe\_Photoshop\_CC\_2014.pdf

http://thingsforfitness.com/photoshop-2022-download-for-windows/
https://wocfolx.com/upload/files/2022/07/2TSTJQj2zfB79hO37ZuJ\_05\_fd552609f5fb3221458169c037cf04bd\_file.pdf
https://www.forcontu.com/sites/default/files/webform/patrocinio/photoshop-2021-version-222.pdf

https://bottlemart.com.au/sites/default/files/webform/biggiejuice/Photoshop-2020.pdf

https://cambodiaonlinemarket.com/adobe-photoshop-2022-version-23-4-1-hack-patch-free/

https://workplace.vidcloud.io/social/upload/files/2022/07/z5FVsY1AOwyHhHGFdegf\_05\_61d74744e5b65e170efd0d600f30b6de\_file.pdf https://swecentre.com/photoshop-2021-version-22-3-mem-patch-free-download-latest-2022/

https://serippyshop.com/photoshop-2021-version-22-4-1-patch-full-version-win-mac/ https://hoboshuukan.com/adobe-photoshop-2021-version-22-3-1-product-key-download-for-windows/

https://www.oxfordma.us/sites/g/files/vyhlif4836/f/uploads/2021\_final\_oxford\_town\_report.pdf

https://turn-key.consulting/2022/07/04/photoshop-2021-version-22-3-free-x64/

http://garage2garage.net/advert/adobe-photoshop-2022-version-23-1-x64-2022-latest/
https://www.cbdxpress.eu/wp-content/uploads/Photoshop\_CC\_2018\_Crack\_Patch\_\_Serial\_Key\_Download\_Updated\_2022.pdf

https://kurditi.com/upload/files/2022/07/y18NeGSidKrMhwNn3Dtz\_05\_61d74744e5b65e170efd0d600f30b6de\_file.pdf

http://goldeneagleauction.com/?p=46562

https://arabistgroup.com/wp-content/uploads/2022/07/attamaho.pdf

https://trello.com/c/3aX9p3pW/94-photoshop-2022-version-232-crack-with-serial-number-mac-win